# **Documentation Hints**

# Searching the Documentation

Use the search field in the page header if you are looking for a specific topic or chapter:

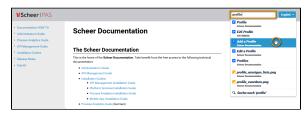

Start typing and you will get a list with matching links. Click the links to open the corresponding documentation page. The search field is available on every page of this documentation.

# **Enlarging Pictures**

You will find many examples and step-by-step instructions in this documentation. If the content of any picture is too small, just click the picture to open it in its original size:

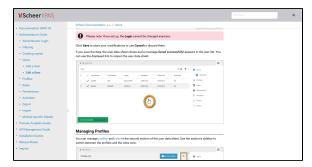

### Info Boxes

Additional notes, information and hints are color-coded for easy identification.

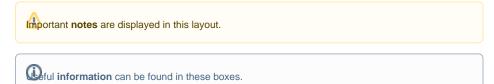

pful hints are displayed with this symbol.

### On this Page:

- Searching the Documentation
- Enlarging Pictures
- Info Boxes